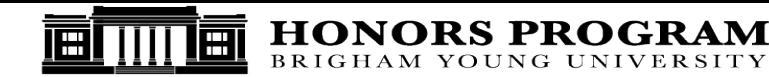

## **Honors Poster Instructions**

- 1. **Posters should be electronically generated.** [You may](mailto:vika_filimoeatu@byu.edu) use our template to create your poster in Microsoft PowerPoint. You may also use InDesign, but we do not have a template for InDesign software.
- 2. **Please size your poster to be 32" x 40".** Our PowerPoint template is already modified to this measurement.
- 3. Your poster should be constructed so that it presents the desired information in a self-explanatory manner. **Remember it is a visual representation**. Understandably, your poster will have text since your poster is presenting an undergraduate thesis. However, **please try to reduce the amount of text on your poster.**
- 4. **Keep your poster simple and brief.** A poster is not a place to post your entire body of research for people to read. Instead, think of a poster as a series of highly efficient, organized "panels" (a storyboard) upon which appear synopses of the relevant information you want to convey - just enough to get your point across.
- 5. Organize your poster materials **using headings**, such as "Introduction," "The Research Question," "The Methodology," and "Findings." These headings will help establish a logical flow to your poster.
- 6. **Use large enough fonts** so people will not have to squint to read the material**.** For headings, use at least a

## 48-point font.

For text, use nothing less than 18-point. This is very important. Let me repeat, **DO NOT USE ANYTHING LESS THAN 18 POINT TYPE FOR YOUR TEXT!!!** Your poster will be illegible if you do not follow these instructions. Do not put shadow on your text either. This will also cause your text to be illegible.

- 7. **Make your poster visually appealing**. Have fun. Be creative. Incorporate color. Use photographs, graphs, charts, maps, and the like. Simplify charts and figures to include only relevant information. Be attentive to the layout and placement of your materials. You must use pictures and charts with high resolutions or the pictures and charts will become blurry when we enlarge the poster. Please DO NOT use "print screen" to make a jpeg of your chart so you can insert it into the PowerPoint template. This will not work because print screen creates low resolution images which will become blurred pictures, figures and charts on a large poster.
- 8. **Place the title of your work in the top center on your poster and a subtitle right below it, if you have one. On the bottom right include a picture of yourself, your name, your major, your Honors faculty advisor, and your graduation month and year. We also require that you include the Honors Program logo on your poster on the top right.**
- 9. Audio visual equipment will be available for the poster session. Please request it through our office, 102 MSRB or by phone 801.422.5497.
- 10. After creating your poster electronically, please email a copy of it to [vika\\_filimoeatu@byu.edu](mailto:vika_filimoeatu@byu.edu) by the deadline.We will review your poster and request any changes prior to printing. Honors will print the final version of each poster and prepare it for the Honors Thesis Poster session. Please contact the Honors Advisement Office, 801-422-5497 or via email: honors@byu.edu if you have any questions.